## **Navodila za prvi sklop petega tedna**

- 1. Najprej utrdi svoje znanje. Preberi zapiske v zvezku in reši BG, str. 46 in 47/1., 3., 4.
- 2. Registriraj se (brezplačno) na strani <https://www.ucimse.com/> , izberi otočje 6-9, 9. razred, fizika, električni tok

Igraj igro Učinki električnega toka na povezavi: <https://www.ucimse.com/razred9/naloga/elektricni-tok/3264>

3. Ponovimo:

V sklenjenem el. krogu z virom napetosti in porabnikom (žarnico) se pretaka el.

naboj (e, As). Naboj se v žarnici ne nabira, ne nastaja in ne izginja.

Usmerjeno gibanje el. naboja imenujemo el. tok (I, A). El tok pove, koliko naboja se pretoči v časovni enoti (sekundi):  $I = \frac{e}{t}$  $\frac{e}{t}$ .

Naprava za merjenje el. naboja je elektroskop, naprava za merjenje el. toka pa ampermeter.

El. krog rišemo s shemo električnega vezja. Pri tem uporabljamo dogovorjene simbole

## Primer:

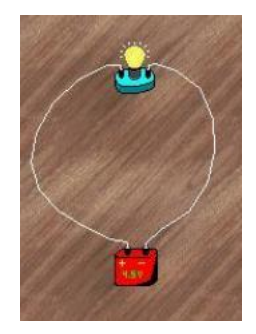

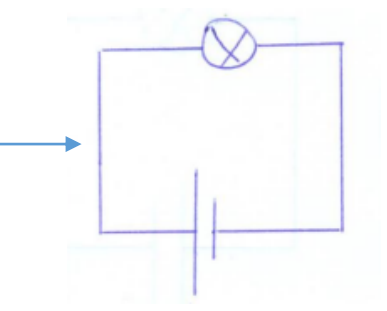

El. vezje shema vezja

4. Zapis v zvezek:

## **Vaja**

**a) Nariši shemi el. krogov na sliki:**

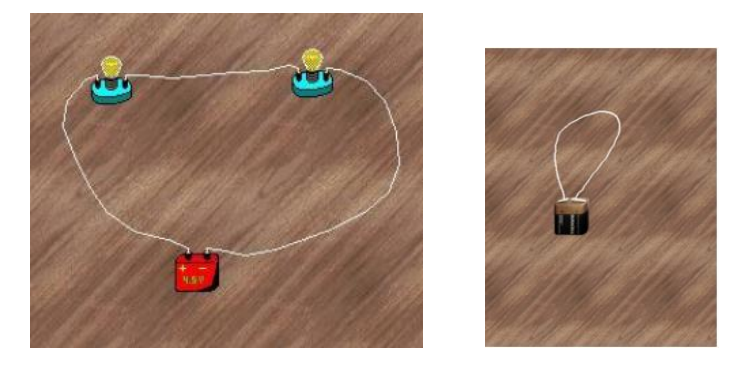

 **Kako imenujemo to vezje?**

**b) V zvezek nariši shemo el. kroga na sliki. S pomočjo virtualnega laboratorija sestavi el. vezje (** [https://phet.colorado.edu/sims/html/circuit-construction-kit-dc-virtual-lab/latest/circuit-construction](https://phet.colorado.edu/sims/html/circuit-construction-kit-dc-virtual-lab/latest/circuit-construction-kit-dc-virtual-lab_sl.html)[kit-dc-virtual-lab\\_sl.html](https://phet.colorado.edu/sims/html/circuit-construction-kit-dc-virtual-lab/latest/circuit-construction-kit-dc-virtual-lab_sl.html) ) **in izvedi meritve.**

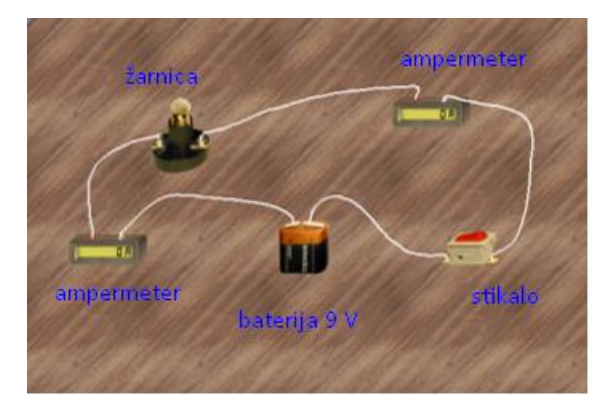

**Izmeri tok**  $I_1$  **= Izmeri tok**  $I_2$  **= Dopolni: Ampermeter pred žarnico in za žarnico kaže \_\_\_\_\_\_\_\_\_\_\_ tok.**

**c) Nariši sheme spodnjih vezav. Meritve opravi v virtualnem laboratoriju** 

**(**[https://phet.colorado.edu/sims/html/circuit-construction-kit-dc-virtual-lab/latest/circuit-construction-kit-dc](https://phet.colorado.edu/sims/html/circuit-construction-kit-dc-virtual-lab/latest/circuit-construction-kit-dc-virtual-lab_sl.html)[virtual-lab\\_sl.html](https://phet.colorado.edu/sims/html/circuit-construction-kit-dc-virtual-lab/latest/circuit-construction-kit-dc-virtual-lab_sl.html) ).

 **I<sup>1</sup> = \_\_\_\_\_\_\_\_**

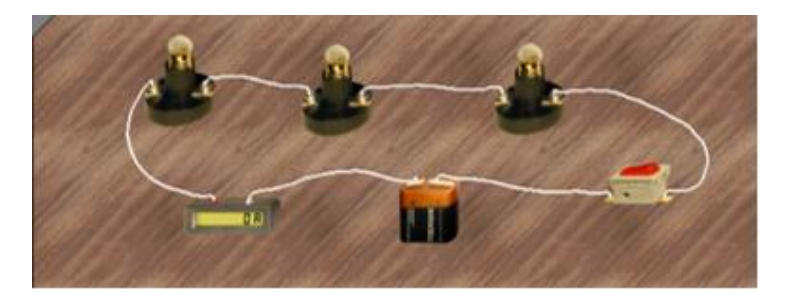

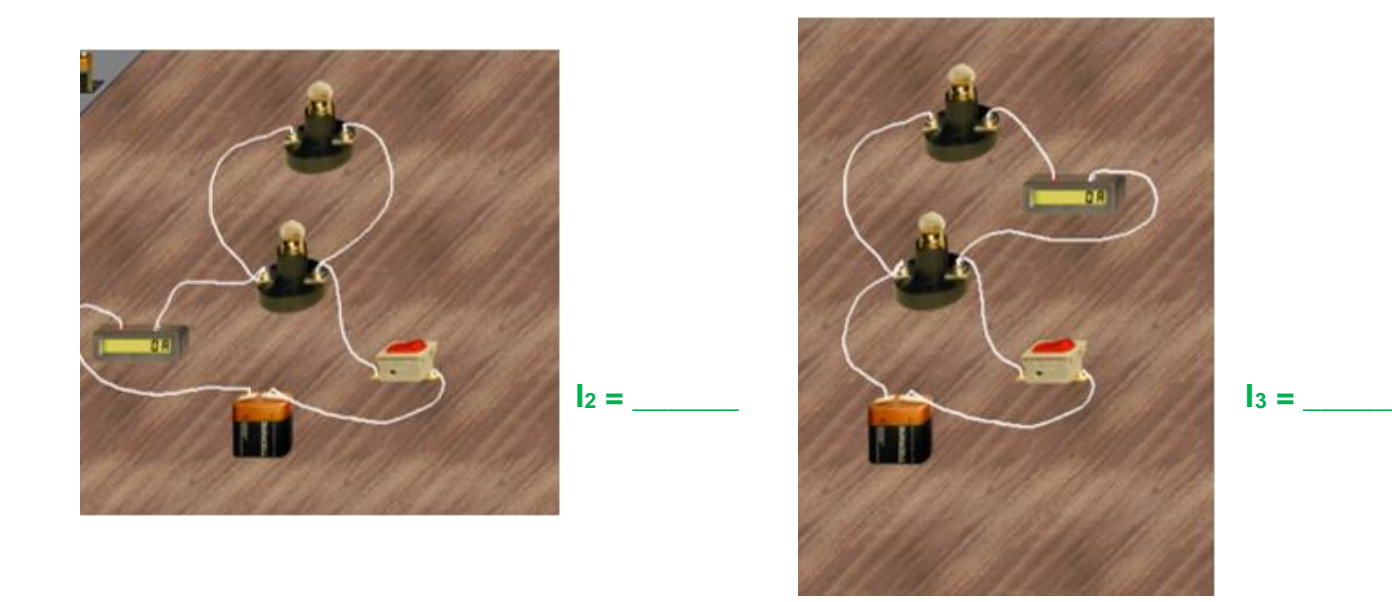

**Ko končaš, mi po el. pošti pošlji izmerjene vrednosti vaje I1= \_\_, I<sup>2</sup> = \_\_\_\_, I<sup>3</sup> = \_\_\_\_**